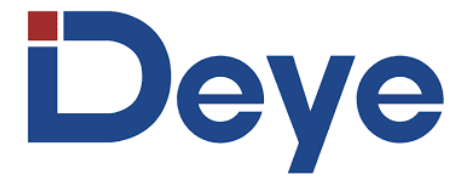

**Литий-железо-фосфатный аккумулятор**

**SE-G5.1 Pro**

# **РУКОВОДСТВО ПОЛЬЗОВАТЕЛЯ**

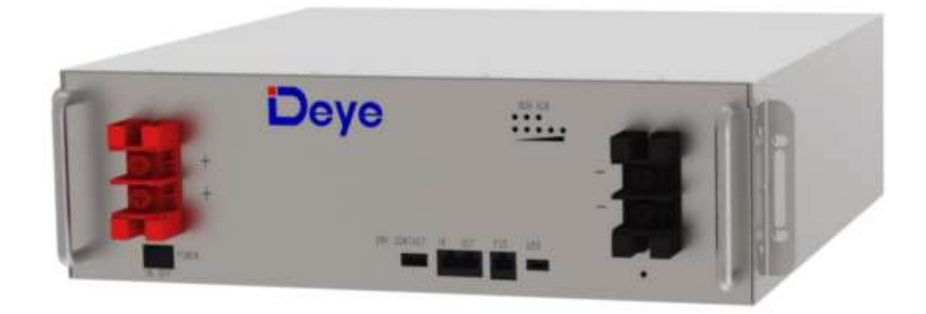

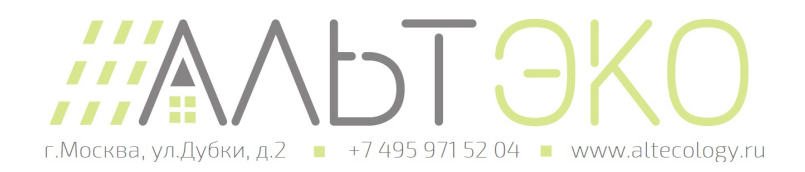

#### **Прочтите и следуйте данным инструкциям!**

Следующие меры предосторожности предназначены для обеспечения вашей безопасности и предотвращения материального ущерба.

Перед установкой этого продукта обязательно прочтите все инструкции по безопасности в этом документе для правильной установки.

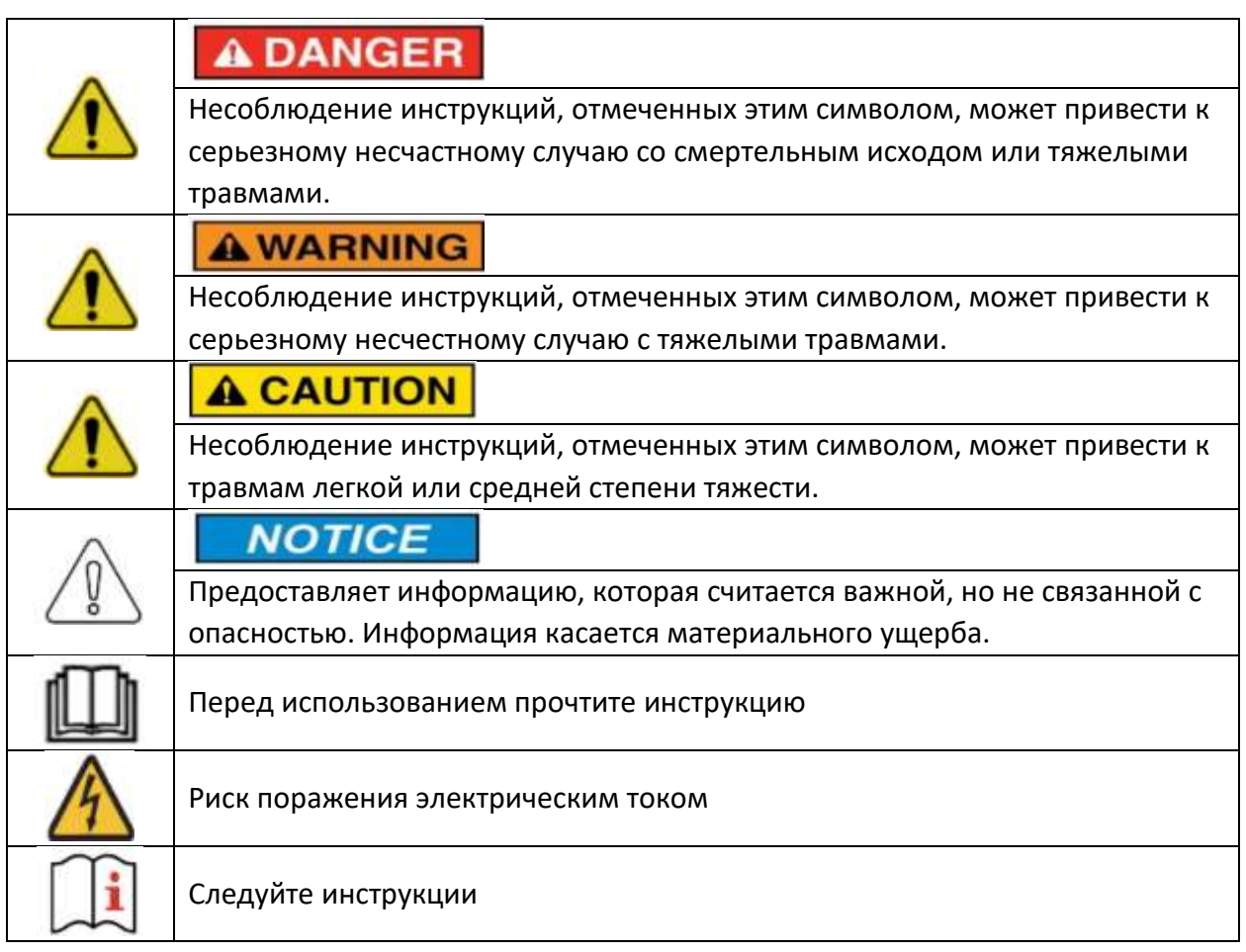

Данное изделие представляет собой интегрированную систему, которая должна устанавливаться квалифицированным специалистом в области электротехники, знакомым с характеристиками и требованиями безопасности литиевых батарей. Не используйте этот продукт, если вы не уверены, обладаете ли вы необходимыми навыками для установки.

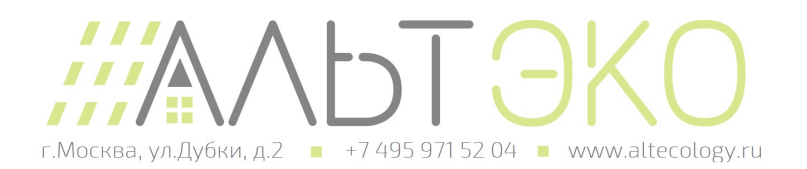

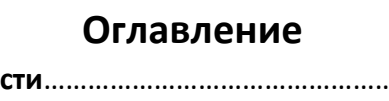

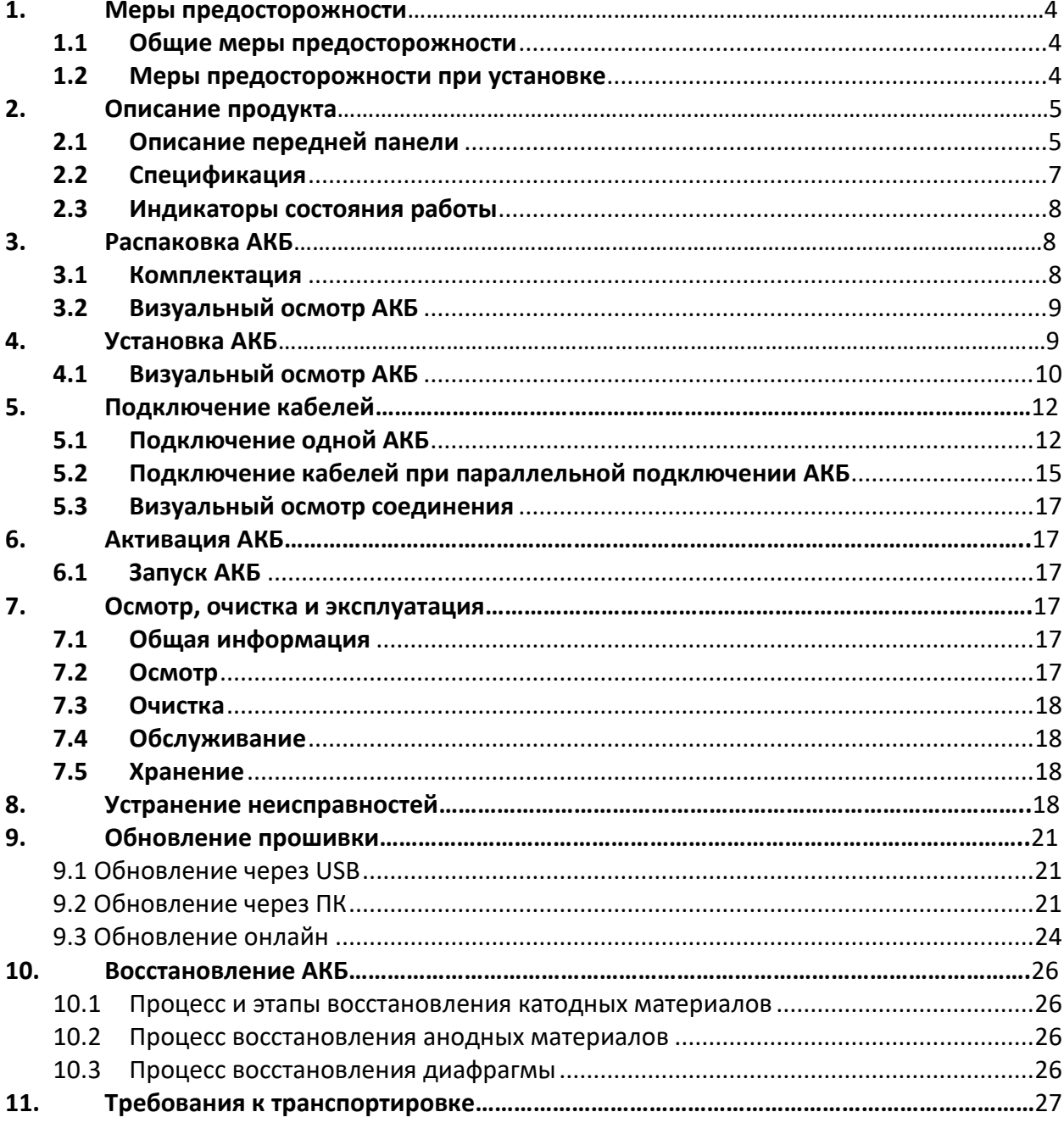

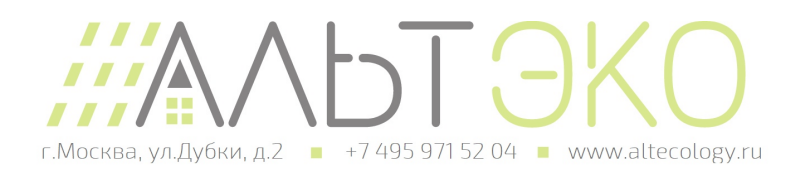

#### <span id="page-3-0"></span>1. Меры предосторожности

#### <span id="page-3-1"></span>1.1 Общие меры предосторожности

Изделие предоставляет безопасный источник электрической энергии при использовании по назначению. Потенциально опасные обстоятельства, такие как чрезмерное нагревание или электролитный туман, могут возникнуть при неправильных условиях эксплуатации, повреждении, неправильном использовании. Необходимо соблюдать следующие меры предосторожности и предупреждающие инструкции, описанные в этой части.

Если какие-либо из следующих мер предосторожности не совсем понятны или у вас есть какие-либо вопросы, свяжитесь с нами для получения инструкций.

Риски взрыва:

- Не подвергайте аккумулятор сильным внешним воздействиям (удары и т.п).
- Не сдавливайте и не прокалывайте батарею.
- Не бросайте батарею в огонь.

Риски пожара:

- Не подвергайте батарею воздействию температур выше 60℃.
- Не размещайте батарею рядом с источником тепла, например камином.
- Не подвергайте батарею воздействию прямых солнечных лучей.
- Не допускайте соприкосновения разъемов аккумулятора с проводящими предметами, такими как провода.

Риски поражения электрическим током:

- Не разбирайте аккумулятор.
- Не прикасайтесь к аккумулятору мокрыми руками.
- Не подвергайте аккумулятор воздействию влаги или жидкостей.
- Храните аккумулятор в недоступном для детей и животных месте.

Риски повреждения АКБ:

- Не допускайте попадания на аккумулятор жидкости.
- Не подвергайте батарею воздействию высокого давления.

#### <span id="page-3-2"></span>1.2 Меры предосторожности при установке

Помните, что аккумулятор представляет риск поражения электрическим током, в том числе большим током короткого замыкания. Соблюдайте все меры предосторожности при эксплуатации аккумуляторов.

- Снимите часы, кольца и другие металлические аксессуары.
- Используйте инструменты с изолированными ручками, чтобы избежать непреднамеренного короткого замыкания.
- Наденьте резиновые перчатки и защитную обувь.

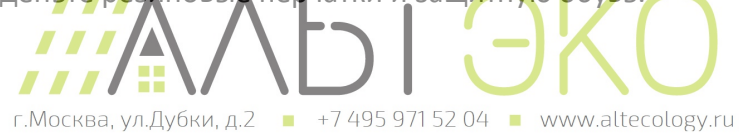

- Не кладите инструменты или металлические детали на верхнюю часть аккумуляторов.
- Отключите источник заряда и нагрузку перед подключением или отключением клемм.
- При перемещении аккумуляторов надевайте соответствующую защитную одежду.
- Не открывайте и не повреждайте батареи.

# **A CAUTION**

- Перед подачей питания на систему проверьте полярность всех соединений. Изменение полярности на клеммах аккумулятора приведет к аннулированию гарантии и повреждению аккумуляторов. Не допускайте короткого замыкания батарей.
- Не комбинируйте литиевые батареи с другими марками или типами АКБ; не устанавливайте вместе литиевые батареи из разных установок, клиентов или рабочих площадок.
	- Не разбирайте и не модифицируйте батарею. Если корпус батареи поврежден, не прикасайтесь к открытому содержимому.

### <span id="page-4-0"></span>2. Описание продукта

Система литий-железо-фосфатных батарей серии 51,2 В была разработана для обеспечения резервного питания удаленных или внешних телекоммуникационных объектов, таких как терминалы доступа, базовые приемопередатчики и контроллеры базовых станций. Эта система отличается высокой системной интеграцией, надежностью, длительным сроком службы и широким диапазоном рабочих температур.

## <span id="page-4-1"></span>2.1 Описание передней панели

Для правильной эксплуатации изделия внимательно ознакомьтесь с функциями передней панели АКБ.

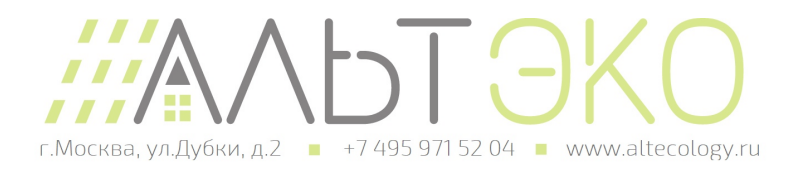

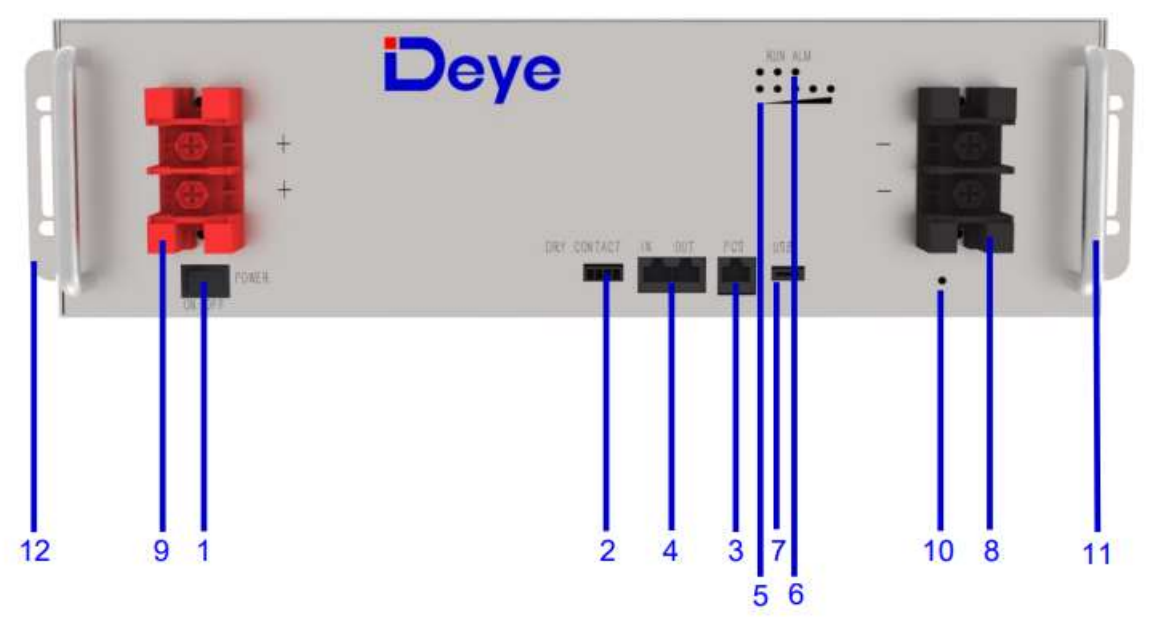

1. **Кнопка питания**: для включения/выключения всей батареи, BMS в режиме ожидания, без выходной мощности.

2. Выход «**СУХОЙ КОНТАКТ**».

3. **PCS:** Терминал связи инвертора: (порт RJ45), соответствует протоколу CAN (скорость передачи данных: 500 кбит/с) и RS-485 (скорость передачи данных: 9600 бит/с), используемые для вывода информации о батарее на инвертор.

4. **IN:** параллельный терминал связи: (порт RJ45) Подключите «выходной» терминал предыдущей батареи,для связи между несколькими параллельными батареями.

 **OUT**: параллельный терминал связи: (порт RJ45) Подключите разъем «IN» следующей батареи, для связи между несколькими параллельными батареями.

5. **SOC**: эти 5 светодиодов используются для отображения состояния заряда АКБ. Загорание этих светодиодов указывает на уровень заряда: 20%, 40%, 60%, 80% и 100%.

6. Индикатор **RUN**: зеленый светодиод, показывающий состояние работы аккумулятора.

Индикатор **ALM**: желтое и красное светодиодное освещение, показывающее, что сработала защита или АКБ повреждена.

7. **USB:** (порт USB) используется для подключения флэш-накопителя USB для обновления версии прошивки аккумулятора.

8. Отрицательная выходная клемма (-).

9. Положительная выходная клемма (+).

10. Болт заземления.

11.Ручка: использовалась для перемещения аккумулятора.

12. Проушины, используются для крепления АКБ в шкафу.

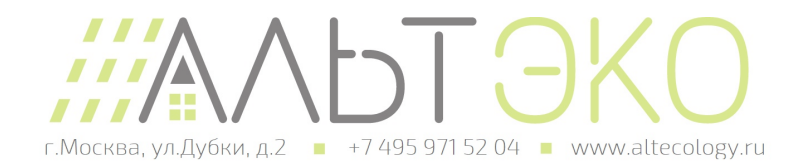

# <span id="page-6-0"></span>2.2 Спецификация

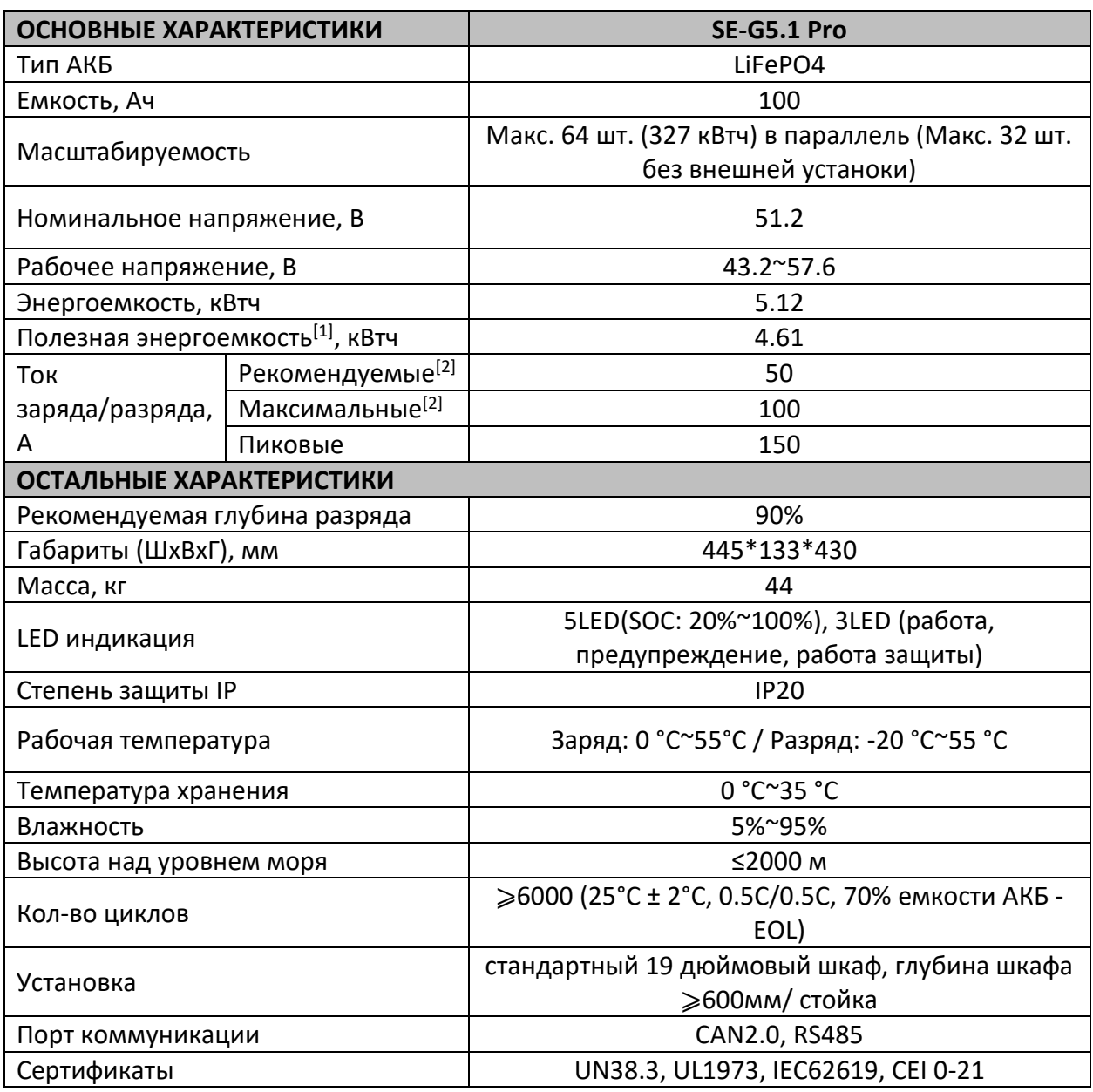

[1] Условия тестирования: 90% глубина разряда, 0.5C ток заряда-разряда при 25°C

[2] Ток зависит от температуры и уровня заряда

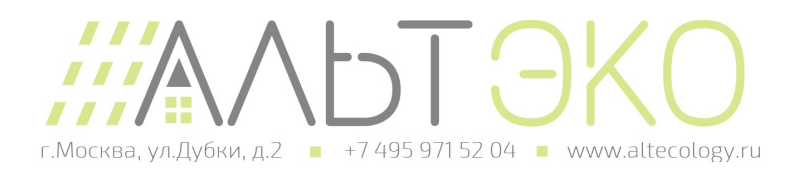

# <span id="page-7-0"></span>2.3 Индикаторы состояния работы

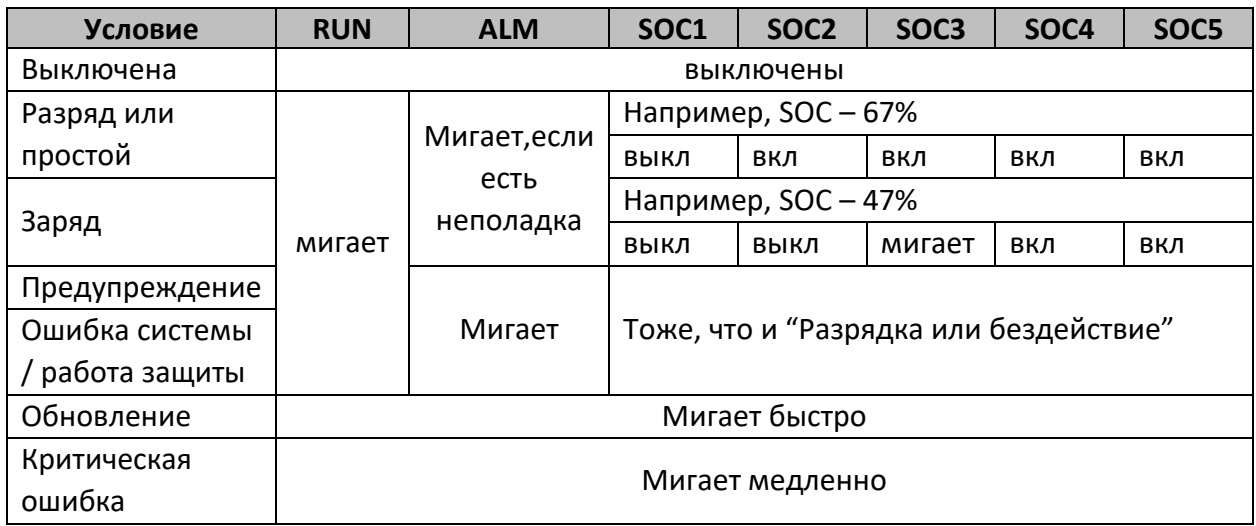

## <span id="page-7-1"></span>3. Распаковка АКБ

Аккумулятор и сопутствующие аксессуары упакованы в картонную коробку. Используйте инструменты, чтобы открыть упаковочную коробку. После открытия упаковочной коробки проверьте комплектацию АКБ в соответствии со списком ниже.

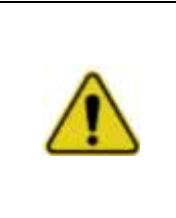

## **A WARNING**

Неосторожная распаковка строго запрещена. Если обнаружено, что аккумуляторная система повреждена, деформирована или находится в ненормальном состоянии, пользователь должен немедленно прекратить использование батареи и связаться с нами.

## <span id="page-7-2"></span>3.1 Комплектация

Проверьте комплектацию во время распаковки.

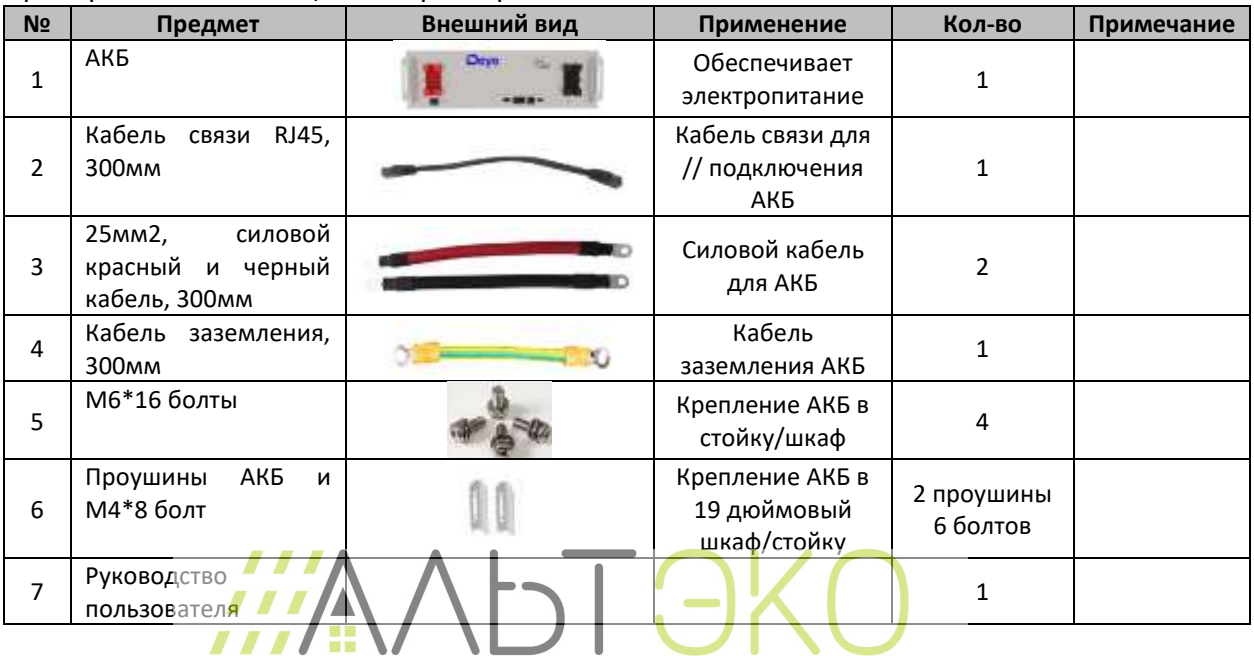

г. Москва, ул. Дубки, д. 2 +7 495 971 52 04 · www.altecology.ru

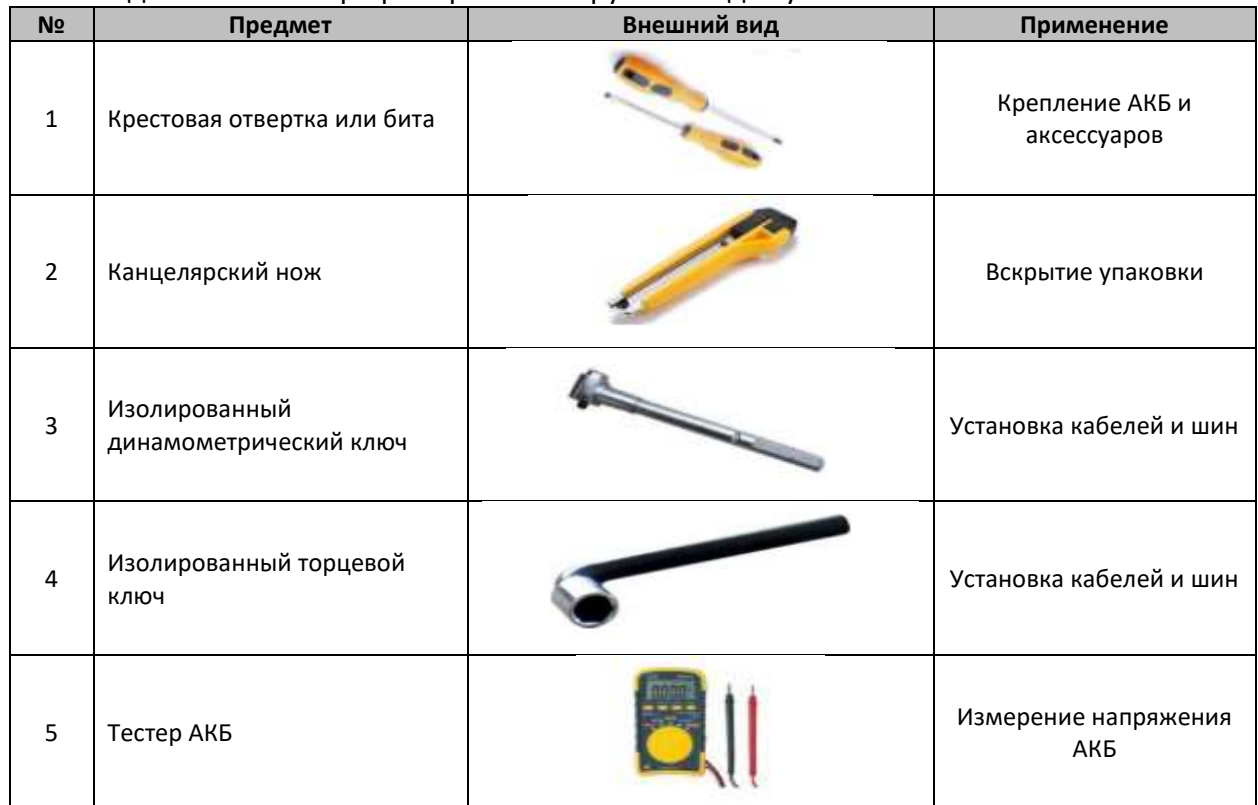

#### Рекомендованный набор приборов и инструментов для установки

### <span id="page-8-0"></span>3.2 Визуальный осмотр АКБ

После транспортировки модулей к месту установки проверьте:

- Наличие видимых физических повреждений.
- Наличие поврежденных или выступающих винтов.

#### <span id="page-8-1"></span>4. Установка АКБ

Данное устройство должны устанавливать квалифицированные, обученные работники.

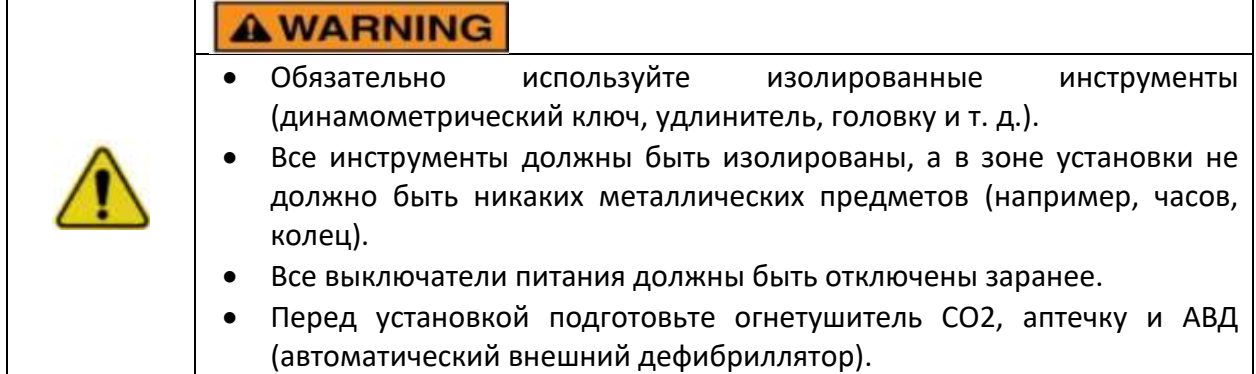

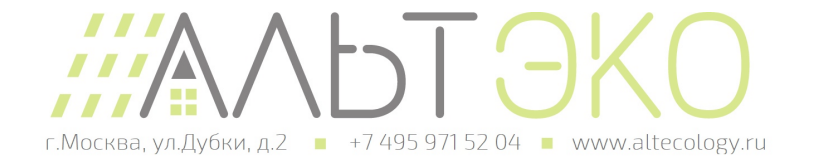

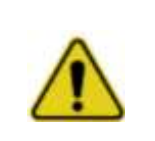

# **AWARNING**

Опасность возникновения электрической дуги и поражения электрическим током

Для любых работ с оборудованием, находящемся под напряжением, требуются изолированные инструменты.

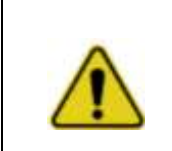

# **A WARNING**

Острые края

Надевайте перчатки и другое защитное снаряжение, чтобы предотвратить травмы.

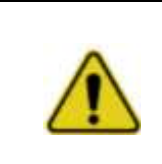

# **A WARNING**

Защемления Соблюдайте осторожность при работе в огороженном месте, чтобы избежать травм.

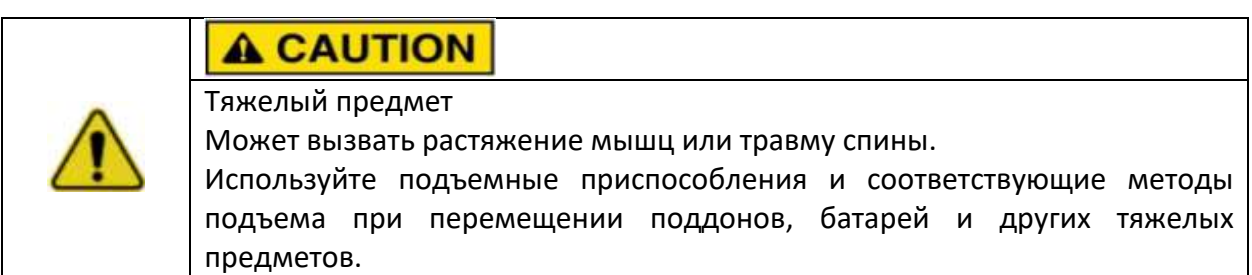

# <span id="page-9-0"></span>4.1 Визуальный осмотр АКБ

- 1. Перенесите аккумуляторные модули к месту установки.
- 2. Поместите аккумуляторные модули на кронштейн, стойку или шкаф.

3. Закрепите аккумулятор на кронштейне или стойке. С помощью кронштейна или болта шкафа закрепите батарею в кронштейне или стойке.

4. После установки затяните все болты.

Способ установки 1: с установкой простого кронштейна.

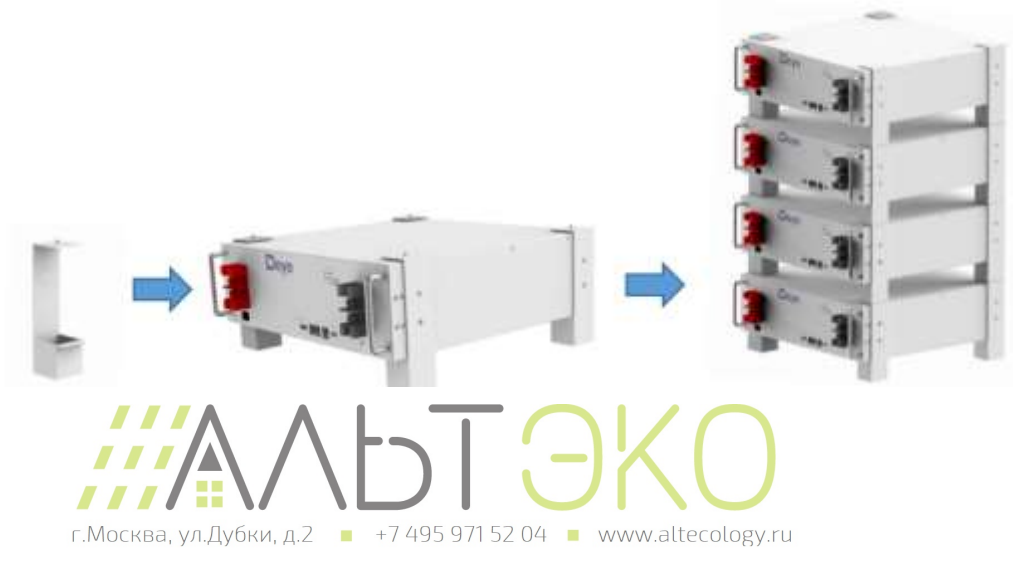

Способ установки 2: установка в стандартный 19-дюймовый шкаф или стойку.

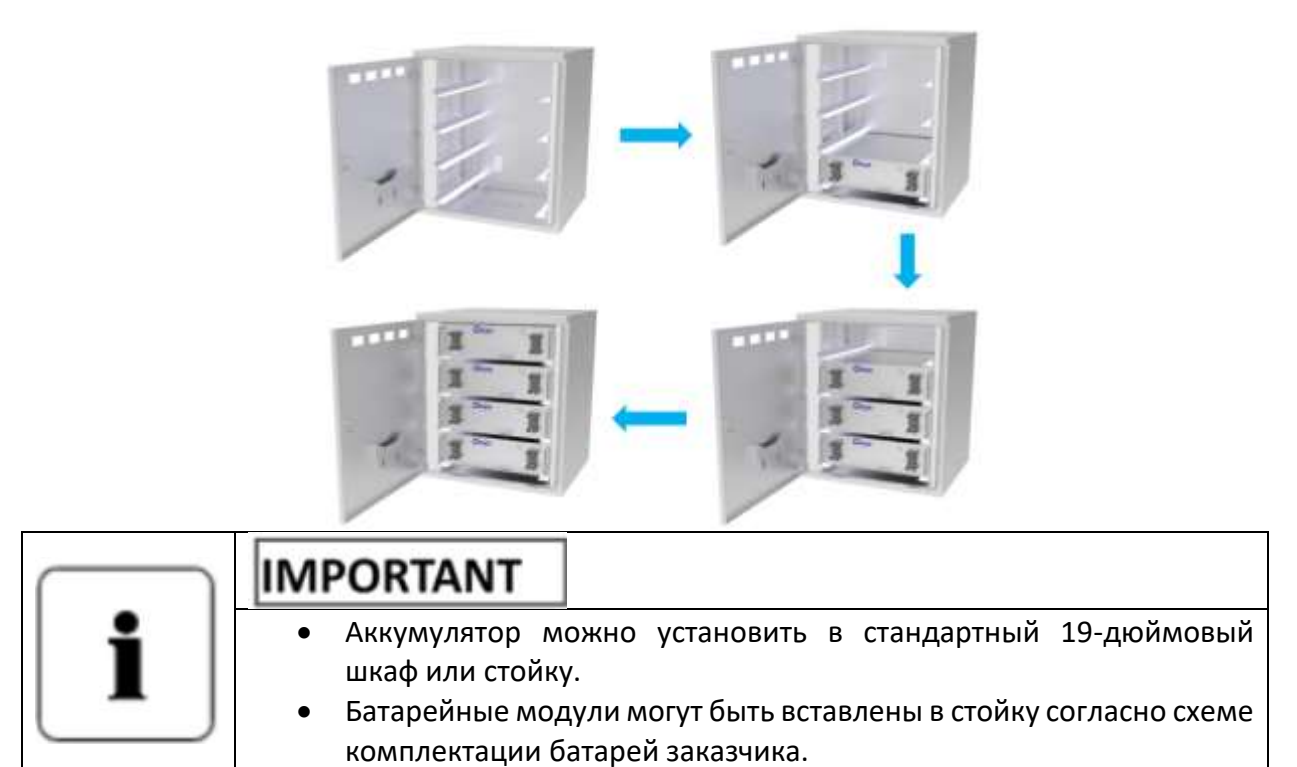

Другой способ установки: если нет шкафа и простого кронштейна. **Обратите внимание на допустимые способы установки.**

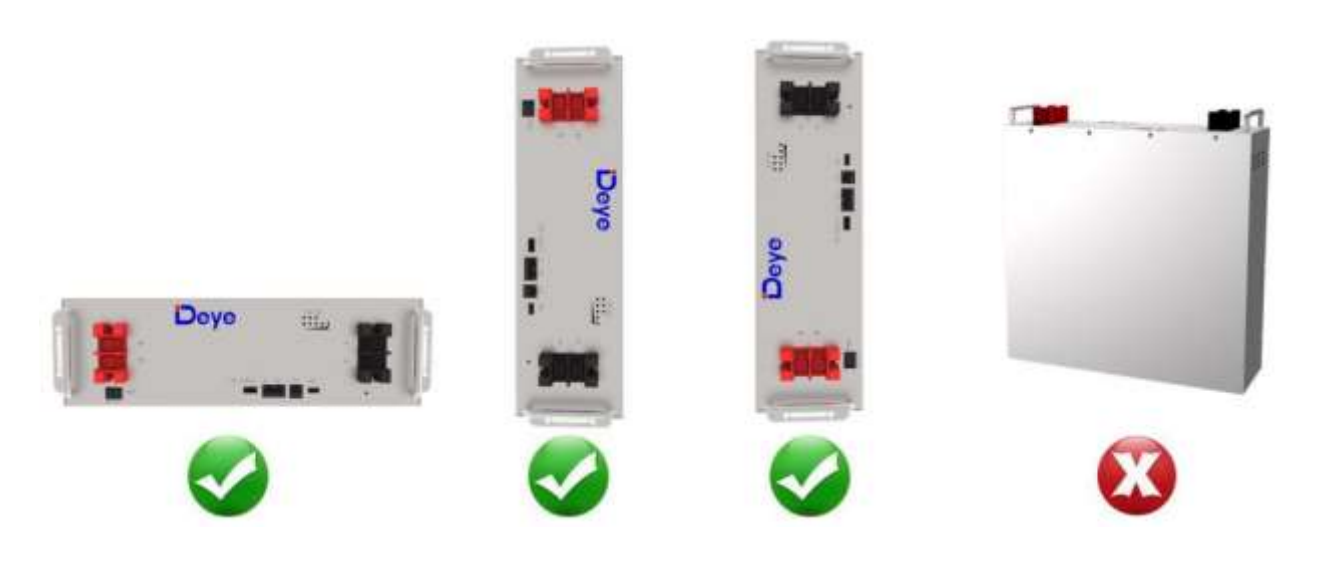

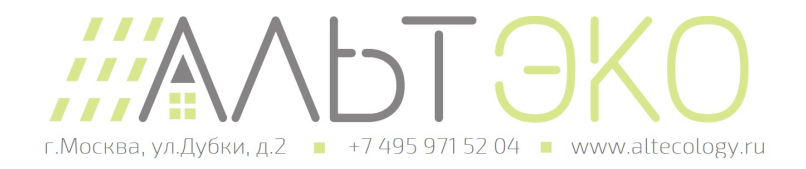

# <span id="page-11-0"></span>5. Подключение кабелей

## <span id="page-11-1"></span>5.1 Подключение одной АКБ

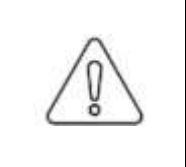

# **NOTICE**

Прежде чем подключить кабель к инвертору, работник должен убедиться, что выходной переключатель инвертора выключен, чтобы предотвратить риск возгорания или поражения электрическим током.

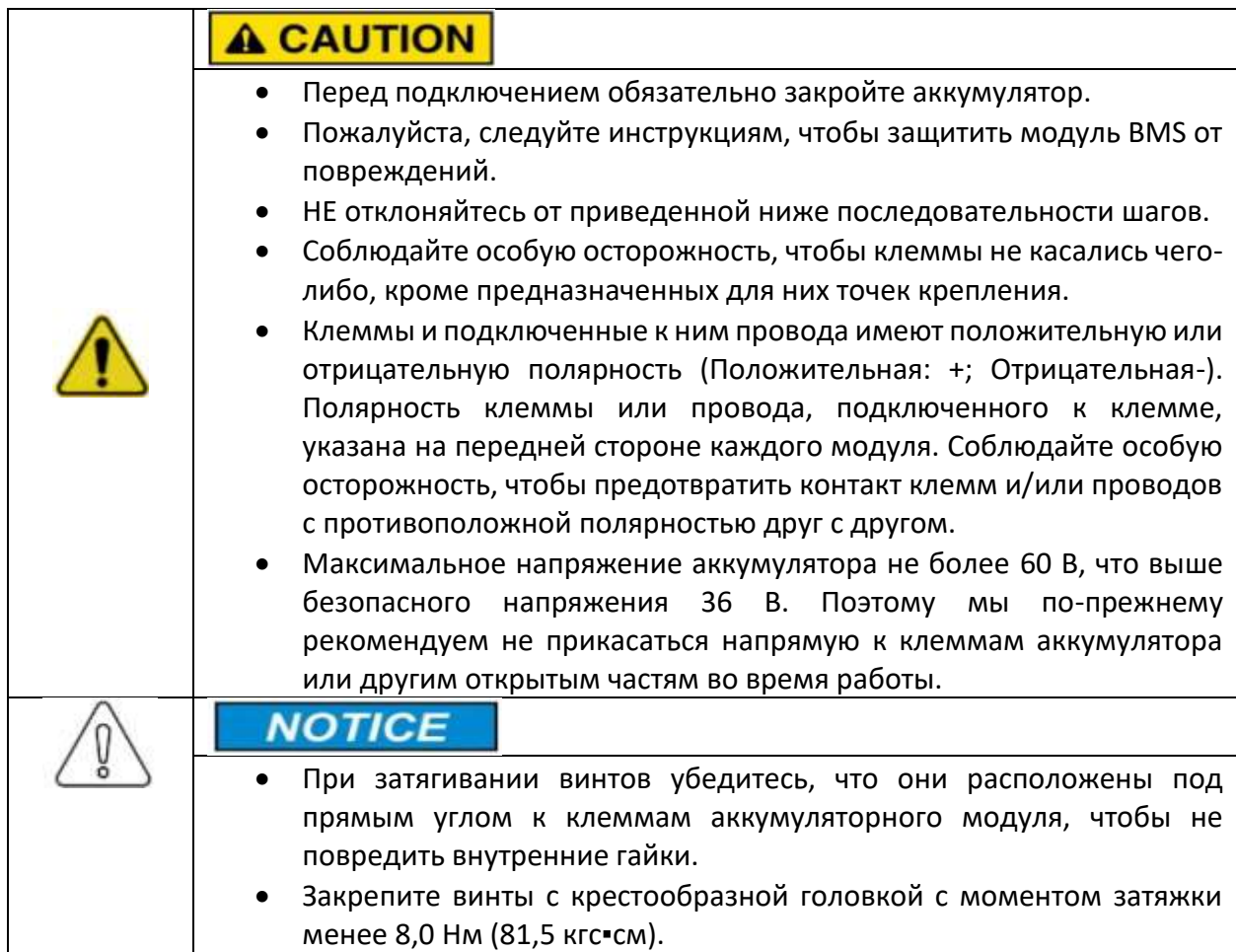

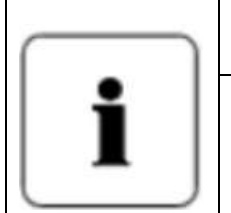

# **IMPORTANT**

- Клеммы питания, такие как «+», «-», модуля закрыты защитной крышкой для защиты от короткого замыкания (показано ниже).
- Перед подключением необходимо снять изоляционную крышку и снова прикрепить ее сразу после подключения.

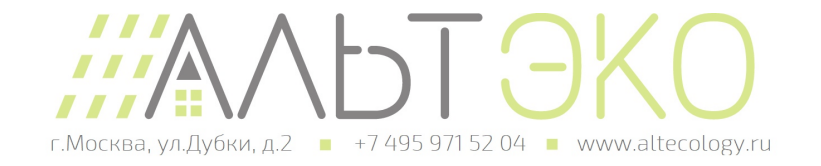

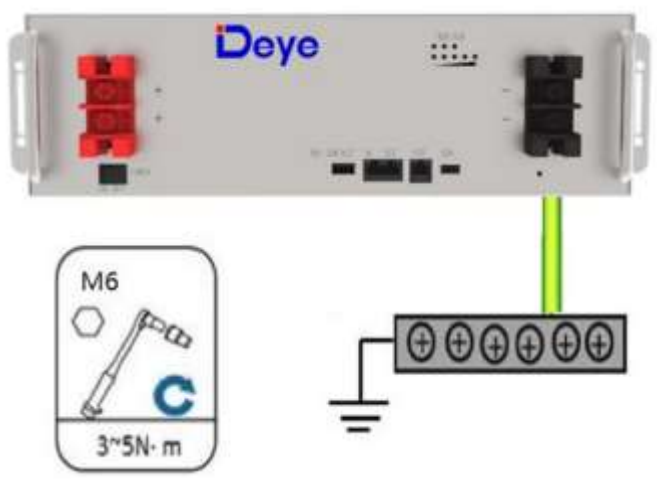

Подключение кабеля заземления АКБ

Шаг 1. Наденьте защитные перчатки.

Шаг 2 Подключите кабель заземления аккумулятора.

Шаг 3. Подключите отрицательный и положительный силовые кабели питания аккумулятора:

- 1) Снимите защитную крышку с клемм питания аккумулятора.
- 2) Подключите отрицательный кабель питания к аккумулятору.

3) Подключите положительный кабель питания к аккумулятору.

- 4) Подключите другой конец силовых кабелей батареи к соответствующей шине АКБ.
- 5) Установите защитную крышку на клеммы проводки питания аккумулятора.

Подключение инвертора:

1) Снимите защитную крышку.

2) Снимите положительный крепежный болт с помощью крестовой отвертки и подключите положительный выходной кабель между положительной клеммой аккумулятора и инвертором. После подключения аккумулятора немедленно затяните болт, чтобы избежать падения кабеля.

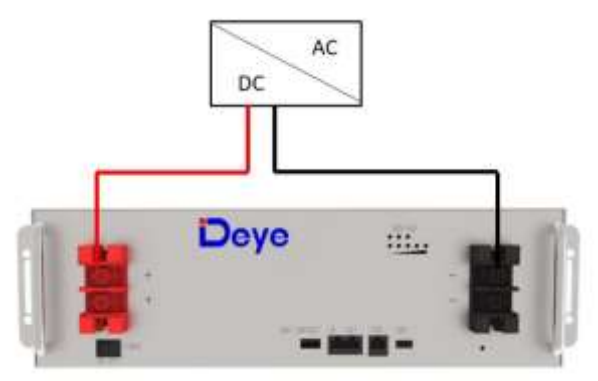

Подключение одной АКБ

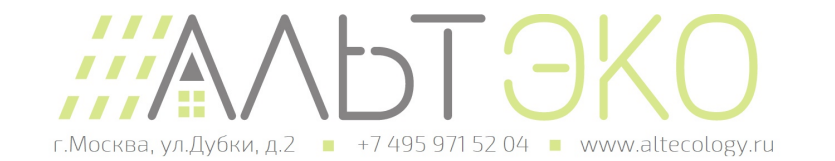

3) Снимите отрицательный крепежный болт с помощью крестовой отвертки и подключите отрицательный выходной кабель между отрицательной клеммой аккумулятора и инвертором. После подключения аккумулятора сразу затяните болт, чтобы избежать падения кабеля.

4) Установите защитную крышку.

5) Рассортируйте кабели и закрепите их на перфорированном кронштейне с помощью кабельных стяжек.

6) Подключите кабели связи как показано на рисунке ниже, для мониторинга аккумулятора с помощью компьютера подключите линию связи USB - CAN Box преобразователя между аккумулятором и компьютером.

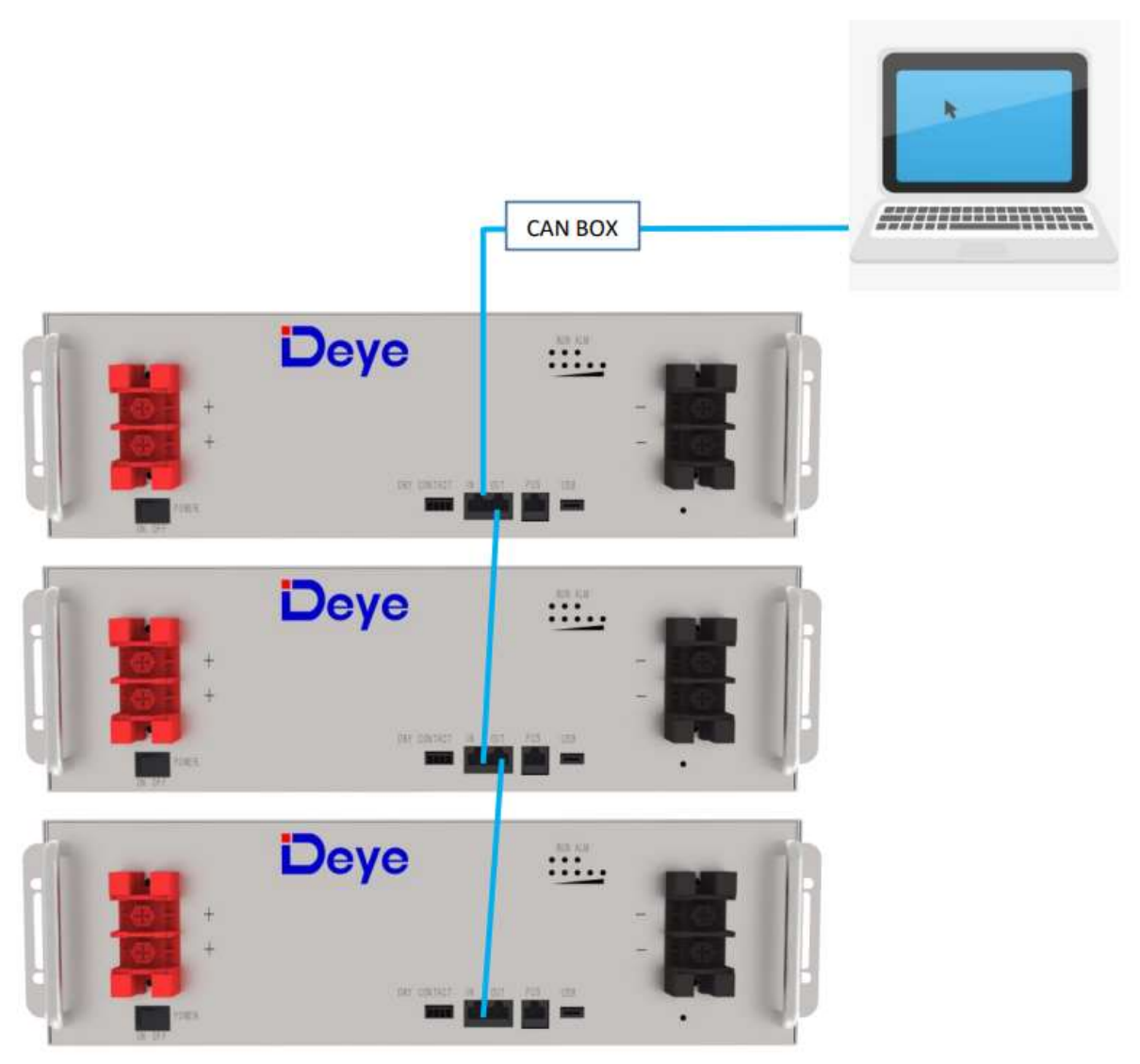

#### Подключение кабеля связи между АКБ и компьютером

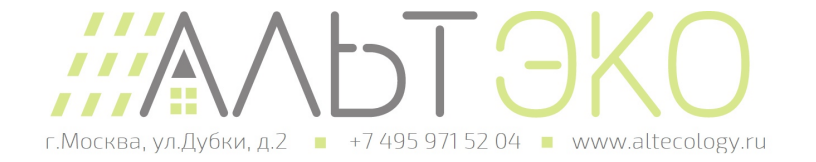

## <span id="page-14-0"></span>5.2 Подключение кабелей при параллельной подключении АКБ

При параллельном подключении нескольких батарей процедура подключения кабеля следующая.

1) Как показано на Рисунке ниже, аналогично подключению одной АКБ, соедините положительный и отрицательный кабели между батареей 1 и шиной, батареей 2 и шиной и батареей N и шиной соответственно.

**Примечание.** Чтобы обеспечить баланс токов, используйте кабели одинакового диаметра и длины для каждой батареи.

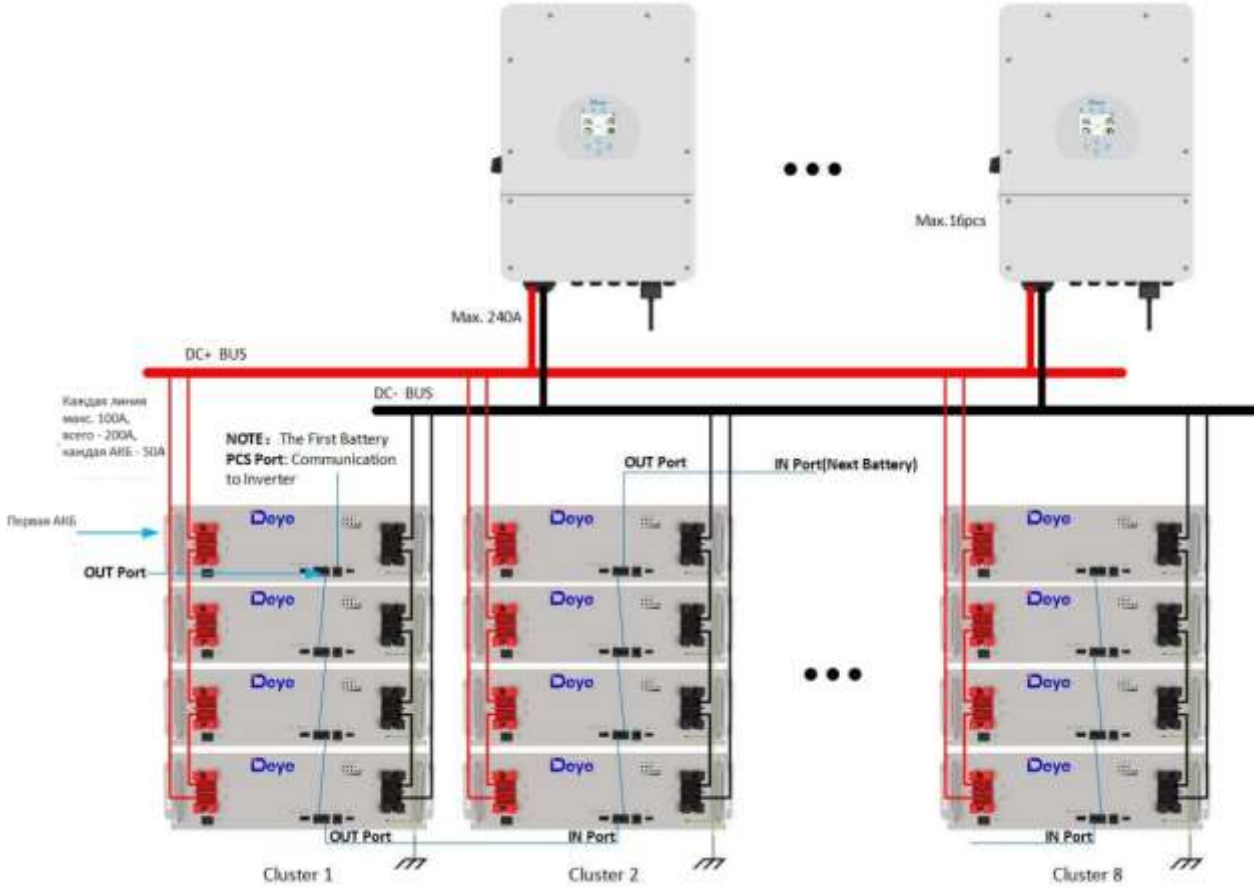

2) Как показано выше, подключите линию связи (стандартный сетевой кабель RJ45) между соседними батареями.

**Примечание.** Порт **PCS** первой батареи должен быть подключен к интерфейсу связи инвертора, в противном случае инвертор не сможет обмениваться данными с батареями.

**Примечание**. Порт **OUT** первой батареи подключается к порту **IN** следующей батареи и так далее, обеспечивая связь нескольких батарей вместе, в противном случае несколько батарей не смогут корректно обмениваться данными.

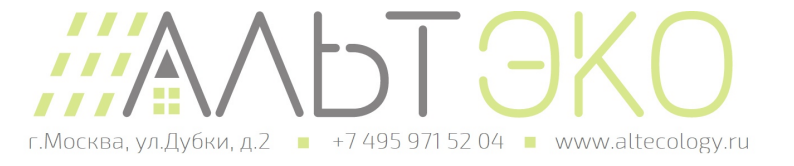

3) Подключите линию связи между аккумулятором и инвертором.

**PCS** Порт связи с инвертором (RJ45), CAN-протокол (скорость передачи данных: 500К), используется для передачи данных от АКБ в инвертор.

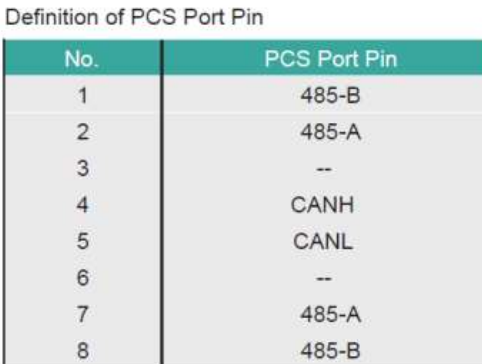

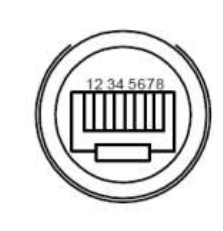

### **IN**

Порт связи с параллельными АКБ (RJ45), подключается к терминалу OUT предыдущей АКБ для связи между параллельными АКБ.

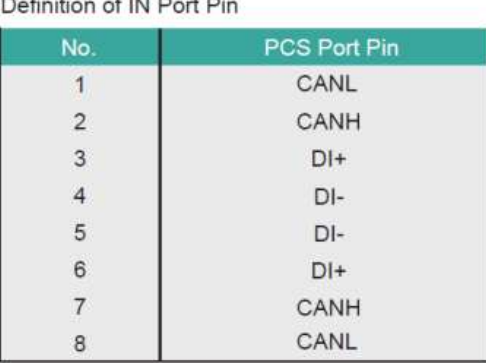

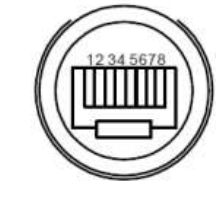

#### **OUT**

Порт связи с параллельными АКБ (RJ45), подключается к терминалу IN следующей АКБ для связи между параллельными АКБ.

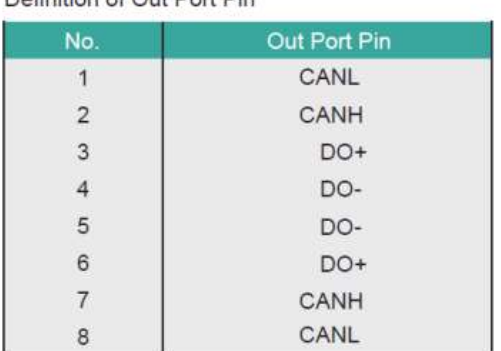

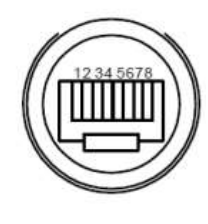

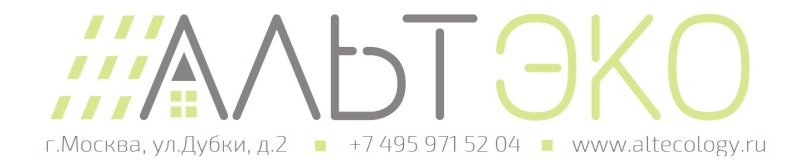

## 5.3 Визуальный осмотр соединения

<span id="page-16-0"></span>После подключения аккумулятора проверьте:

- Использование положительных и отрицательных кабелей.
- Соединение положительных и отрицательных клемм.
- Все болты затянуты.
- Крепление кабелей и внешний вид.
- Кабель связи подключен корректно.
- Установка защитной крышки.

### <span id="page-16-1"></span>6. Активация АКБ

### <span id="page-16-2"></span>6.1 Запуск АКБ

После завершения установки, подключения и настройки необходимо проверить все соединения. Если соединения выполнены правильно, нажмите кнопку включения, чтобы включить аккумулятор. Зеленый рабочий индикатор на передней панели аккумулятора должен мигать, указывая на то, что аккумуляторная система в порядке.

#### <span id="page-16-3"></span>7. Осмотр, очистка и эксплуатация

#### <span id="page-16-4"></span>7.1 Общая информация

- АКБ заряжена не полностью. Рекомендуется завершить установку в течение 3 месяцев после получения;
- Запрещено разбирать АКБ. Никогда не пытайтесь открыть или разобрать аккумулятор! Внутренняя часть аккумулятора не содержит обслуживаемых деталей.
- После переразряда аккумулятора рекомендуется зарядить аккумулятор в течение 48 часов. Аккумуляторное изделие также можно заряжать параллельно. После параллельного подключения АКБ, необходимо только подключить выходной порт любой аккумуляторной батареи к зарядному устройству.
- Отсоедините литий-ионный аккумулятор от всех нагрузок и зарядных устройств перед выполнением работ по очистке и техническому обслуживанию.
- Перед чисткой и техническим обслуживанием наденьте на клеммы прилагаемые защитные колпачки, чтобы избежать риска прикосновения к клеммам.

## <span id="page-16-5"></span>7.2 Осмотр

• Периодически осматривайте провода и контакты на наличие ослабленных и/или поврежденных проводов, трещин, деформаций, утечек или повреждений любого другого рода. Если обнаружено повреждение аккумулятора, его необходимо заменить. Не пытайтесь заряжать или использовать поврежденный аккумулятор. Не прикасайтесь к жидкости из протекающего аккумулятора.

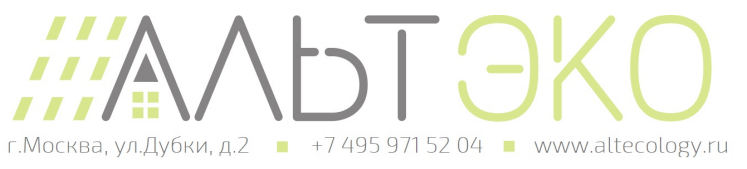

- Регулярно проверяйте уровень заряда аккумулятора. Литий-железо-фосфатные аккумуляторы медленно саморазряжаются, когда они не используются или хранятся.
- Рассмотрите возможность замены батареи на новую, если вы заметили одно из следующих условий:
	- o Время работы от аккумулятора падает ниже 70% от первоначального времени работы при той же нагрузке.
	- o Время заряда аккумулятора значительно увеличилось.

# <span id="page-17-0"></span>7.3 Очистка

При необходимости очистите литий-ионный аккумулятор мягкой сухой тканью. Никогда не используйте жидкости, растворители или абразивы для очистки литий-ионного аккумулятора.

# <span id="page-17-1"></span>7.4 Обслуживание

Литий-ионный аккумулятор не требует обслуживания. Заряжайте батарею примерно до > 80 % ее емкости не реже одного раза в год, чтобы сохранить ее емкость.

# <span id="page-17-2"></span>7.5 Хранение

- Аккумулятор следует хранить в сухом, прохладном и проветриваемом месте;
- Как правило, максимальный срок хранения при комнатной температуре составляет 6 месяцев. Если аккумулятор хранится более 6 месяцев, рекомендуется проверить напряжение аккумулятора. Если напряжение выше 51,2 В, аккумулятор может продолжать храниться. Кроме того, необходимо проверять напряжение не реже одного раза в месяц, пока оно не станет ниже 51,2В. Когда напряжение аккумулятора ниже 51,2 В, его необходимо зарядить.
- Стратегия заряда следующая: разрядите батарею до напряжения отключения током 0,2С (24А), а затем заряжайте током 0,2С (24А) в течение примерно 3 часов. Поддерживайте уровень заряда батареи на уровне 40–60 % при хранении.
- При хранении аккумуляторного изделия следует избегать источников возгорания или высокой температуры, а также хранить его вдали от взрывоопасных и легковоспламеняющихся зон.

## <span id="page-17-3"></span>8. Устранение неисправностей

Чтобы определить состояние аккумуляторной системы, пользователи должны использовать дополнительное программное обеспечение для мониторинга состояния батареи, чтобы проверить режим защиты. Информацию об использовании программного обеспечения мониторинга см. в руководстве по установке инвертора. Как только пользователь узнает режим защиты, обратитесь к следующим разделам за решениями

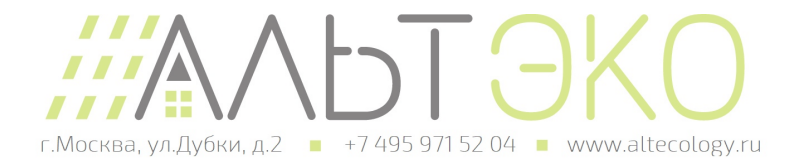

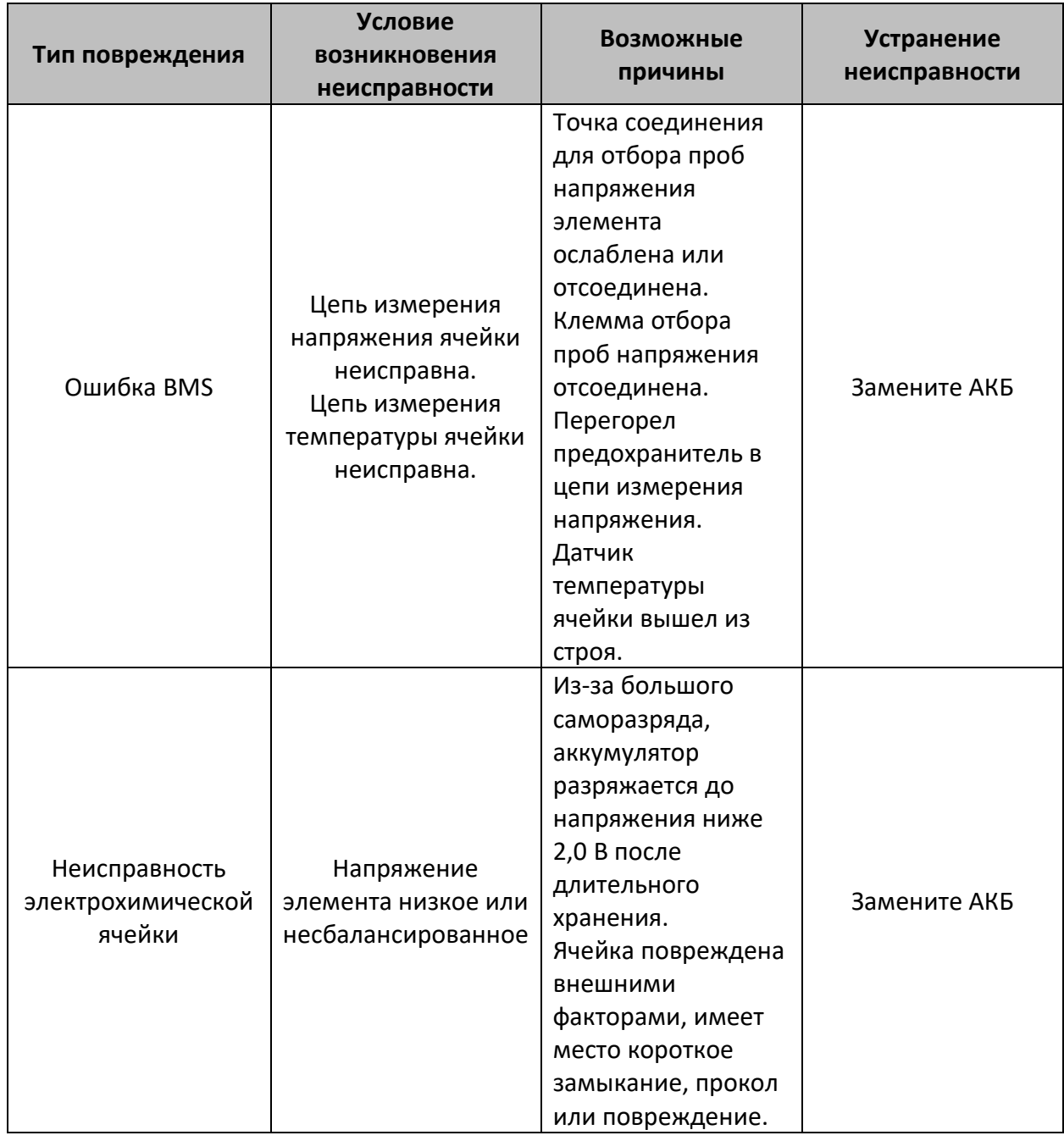

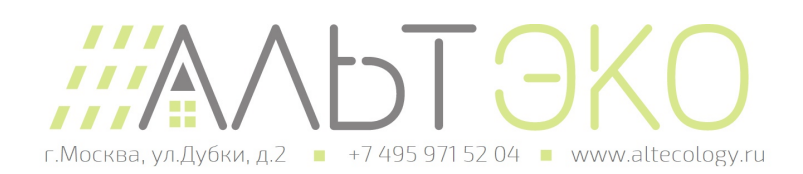

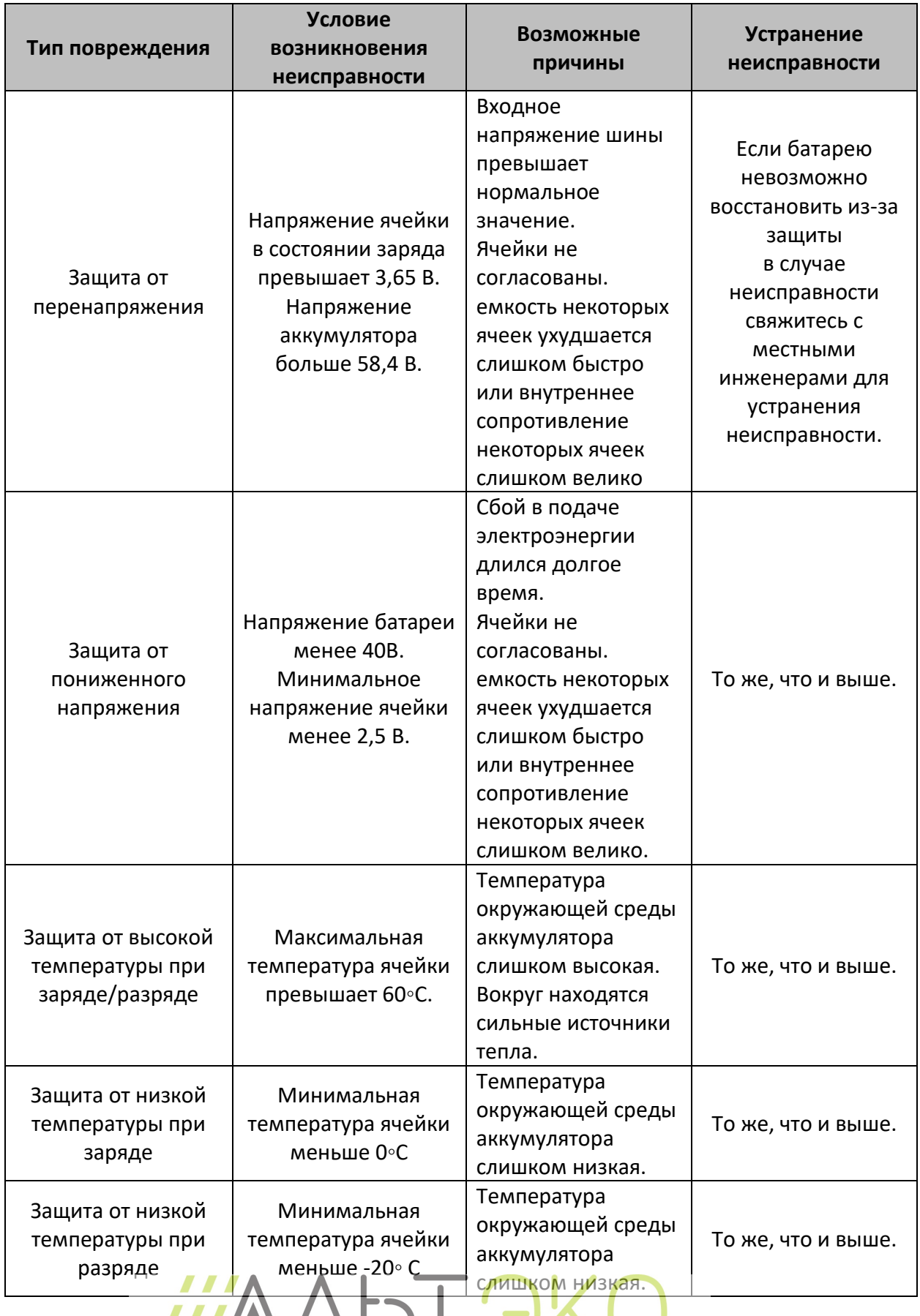

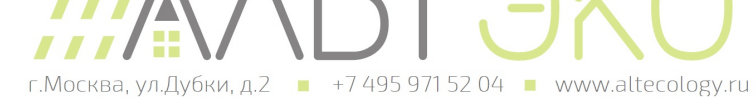

Проверьте вышеуказанные данные и отправьте их обслуживающему персоналу нашей компании, обслуживающий персонал нашей компании ответит возможным решением после получения данных.

#### <span id="page-20-0"></span>9. Обновление прошивки

<span id="page-20-1"></span>9.1 Обновление через USB

- USB поддерживает только флэш-накопители USB с форматом файловой системы FAT32.
- Кроме того, существует фиксированное имя папки для хранения файлов обновления на U-диске. Файлы обновления должны быть размещены на первом уровне папки каталога: обновление внутри.
- В то же время рекомендуется сохранять только те bin-файлы, которые необходимо обновить.

#### <span id="page-20-2"></span>9.2 Обновление через ПК

1. Обновление всех пакетов системы

Шаг 1. После успешного подключения к компьютеру выберите «Firmware - Browse - Upgrade File».

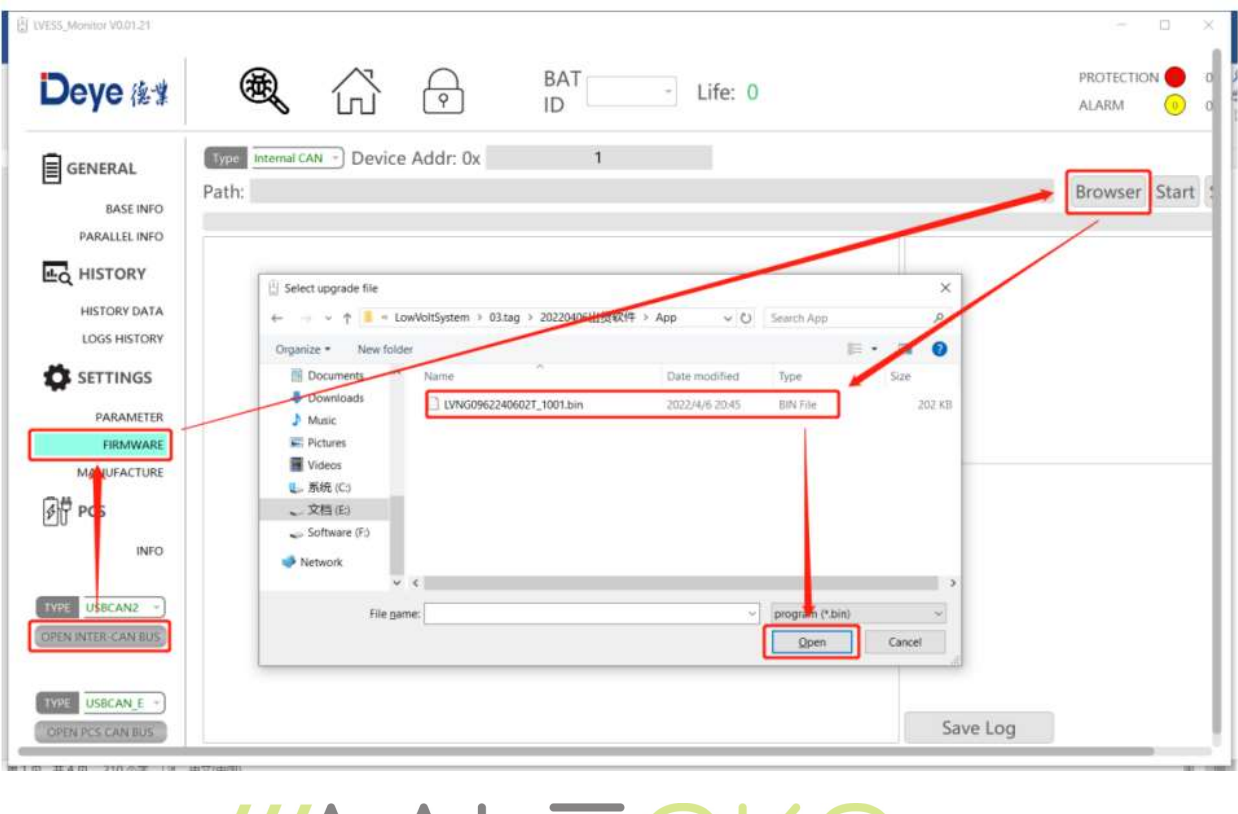

Шаг 2. Нажмите Start

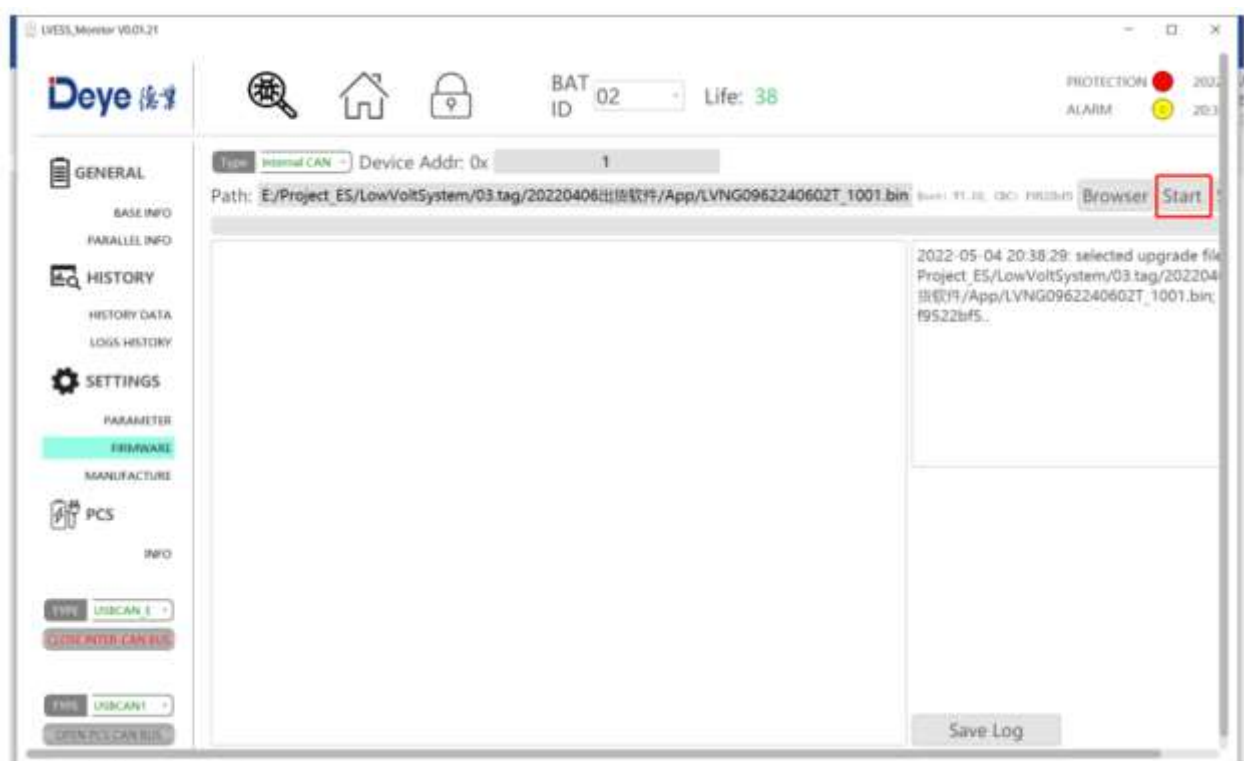

Шаг 3. Если обновление системы прошло успешно, в правом нижнем углу будет отображаться зеленый «ОК», а в случае неудачи — красная ошибка.

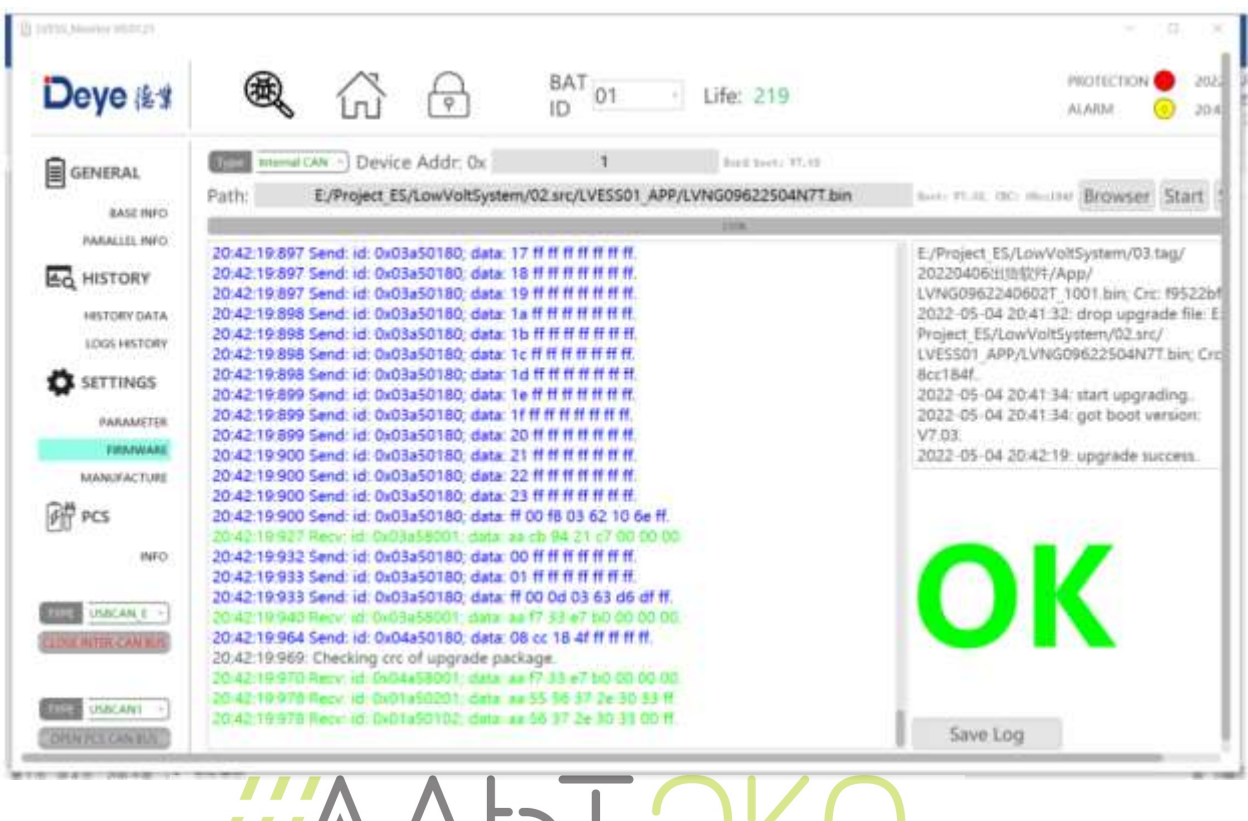

WAVIDI г. Москва, ул. Дубки, д. 2 +7 495 971 52 04 + www.altecology.ru

#### 2. Обновление одного пакета

Шаг 1. После успешного подключения к компьютеру выберите «Firmware - Browse - Upgrade File».

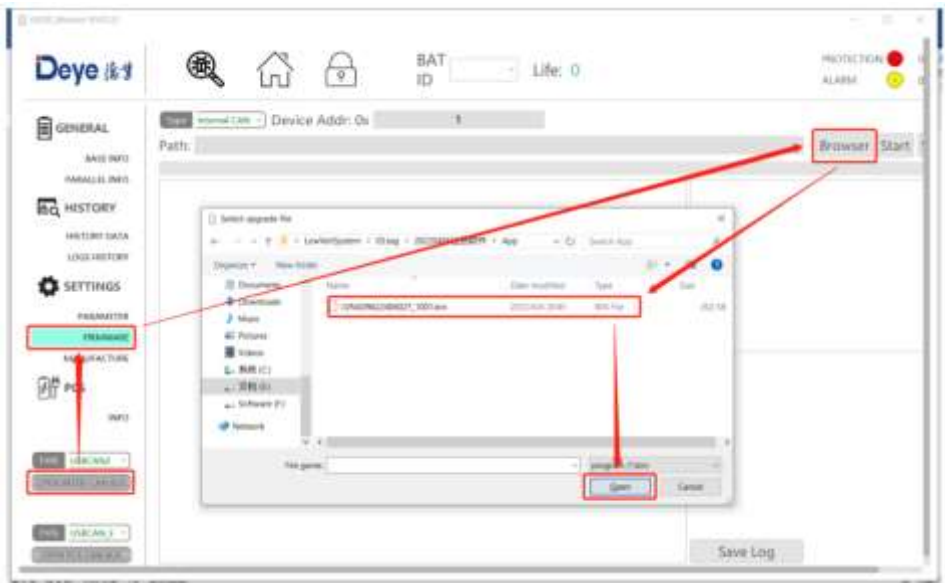

Шаг 2. Выберите номер пакета обновления. Если в «Адрес устройства» указано «0x», введите соответствующее шестнадцатеричное число, например, пакет обновления № 29, введите 1D; если в «Адрес устройства» нет «0x», введите соответствующий десятичный номер, если вы обновляете пакет № 25, введите 25.

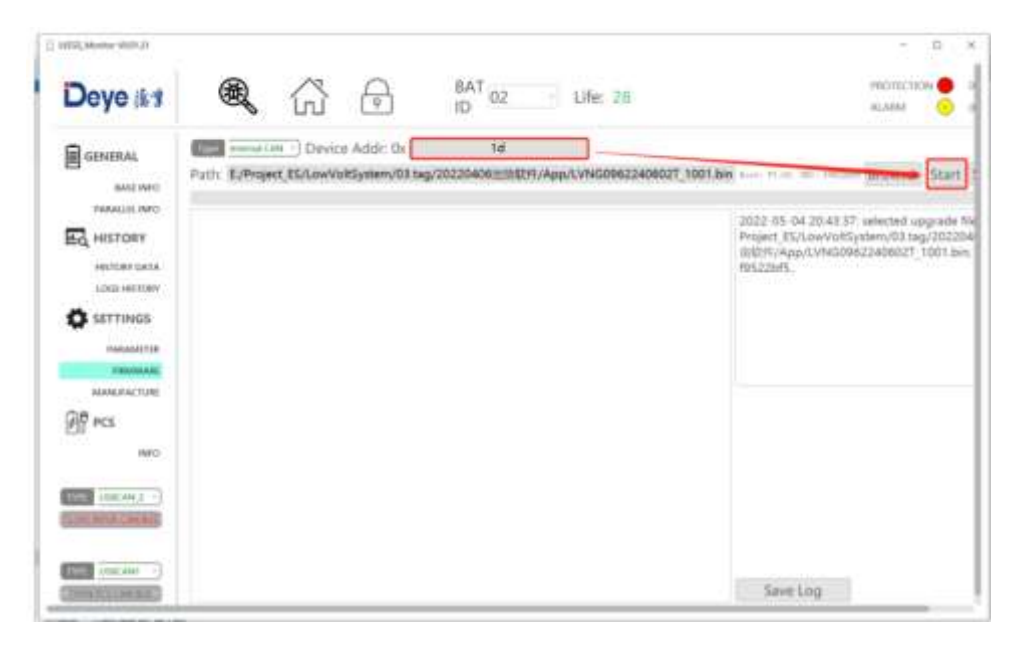

Шаг 3. Если обновление системы прошло успешно, в правом нижнем углу будет отображаться зеленый «ОК», а в случае неудачи — красная ошибка.

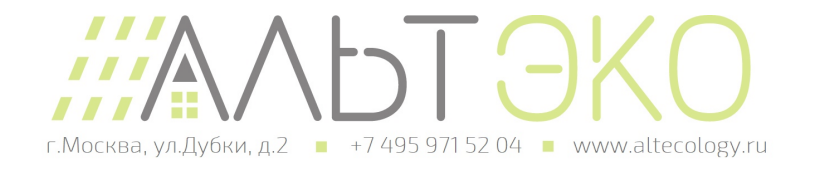

#### <span id="page-23-0"></span>9.3 Обновление онлайн

Шаг 1. Откройте сайт https://pv.inteless.com/plants, введите логин и пароль.

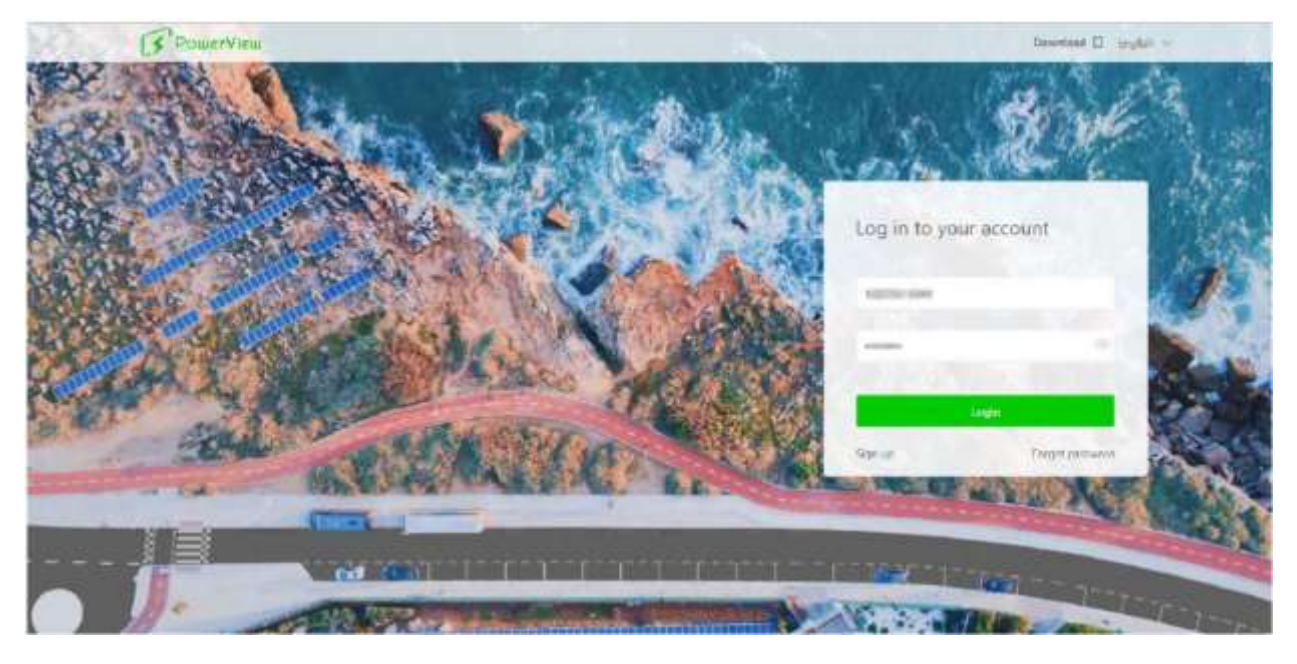

Шаг 2. В списке устройств и инверторов введите серийный номер, чтобы найти необходимое устройство.

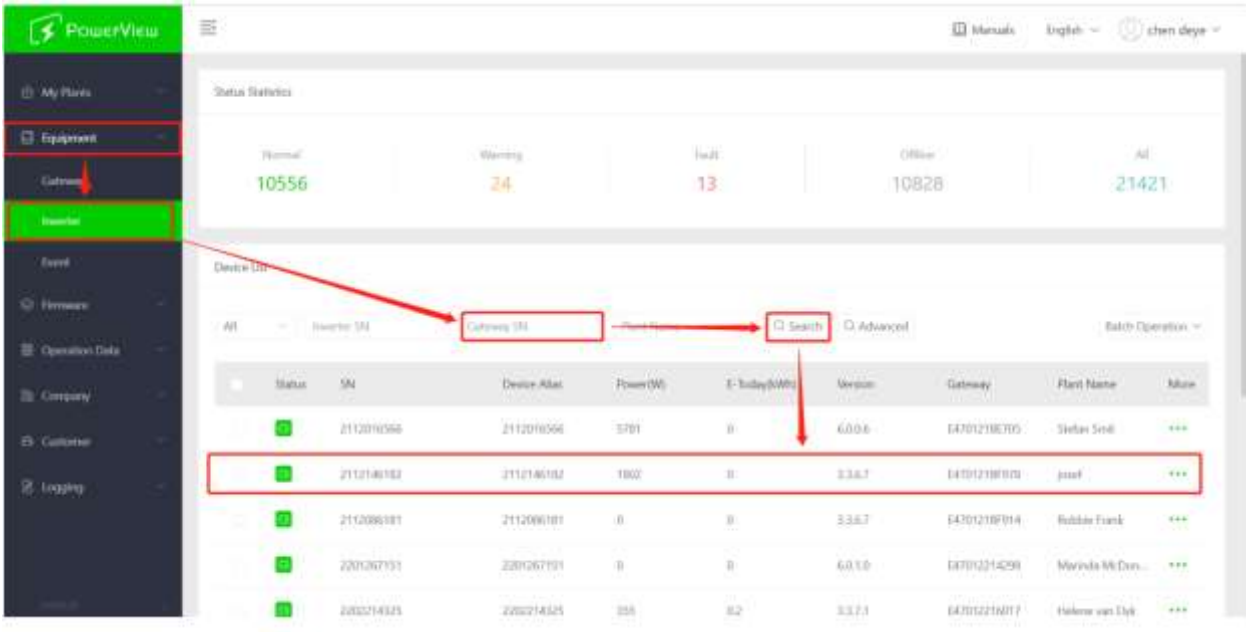

Шаг 3. Выберите требуемое устройство и нажмите «Remote Upgrade».

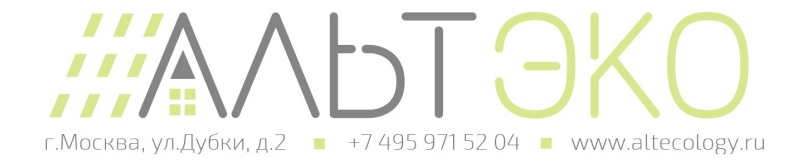

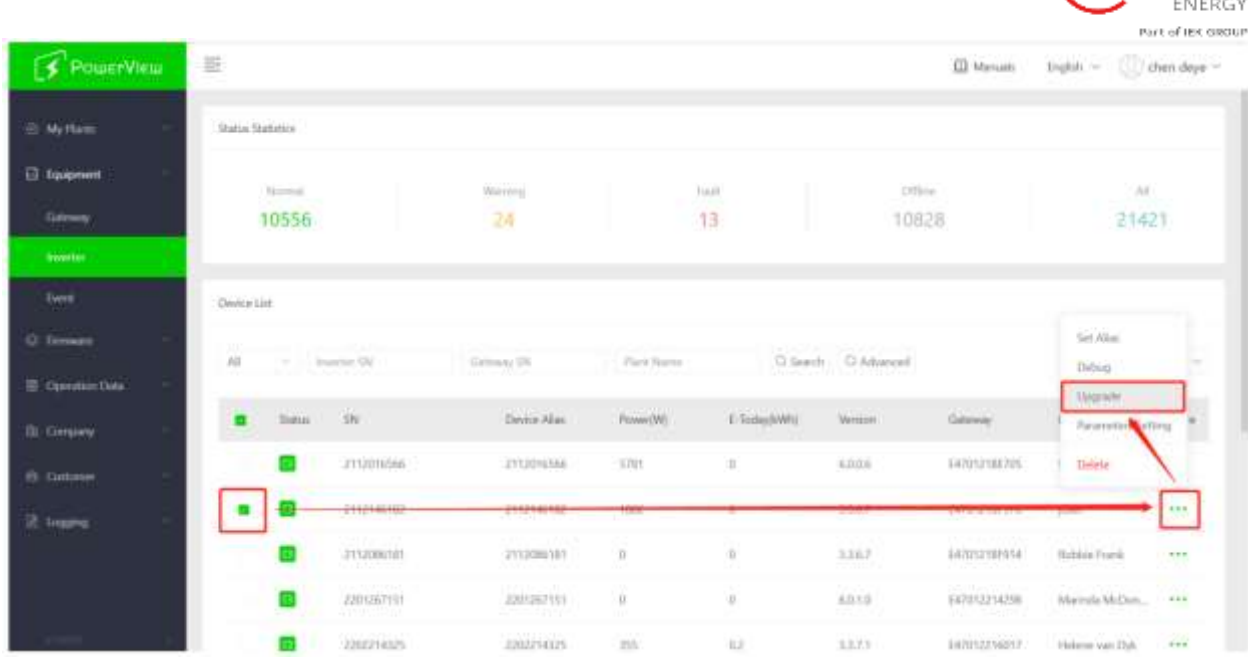

Шаг4. Выберите «"Energy Storage Machine/BMS» в качестве типа прошивки, выберите версию прошивки, предоставленную техническим специалистом, и нажмите «ОК», чтобы начать обновление.

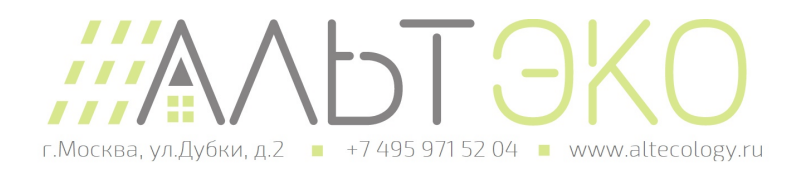

**NEO**SUN

## <span id="page-25-0"></span>10. Восстановление АКБ

Алюминий, медь, литий, железо и другие металлические материалы извлекаются из выброшенных батарей LiFePO4 с помощью передового гидрометаллургического процесса, а общая эффективность восстановления может достигать 80%. Конкретные этапы процесса следующие:

#### <span id="page-25-1"></span>10.1 Процесс и этапы восстановления катодных материалов

Алюминиевая фольга в качестве коллектора представляет собой амфотерный металл. Сначала его растворяют в растворе щелочи NaOH, чтобы алюминий попал в раствор в виде NaAlO2. После фильтрования фильтрат нейтрализуют раствором серной кислоты и осаждают с получением Al(OH)3. При значении pH выше 9,0 большая часть алюминия выпадает в осадок, и полученный Al(OH)3 после анализа может достигать уровня химической чистоты.

Остаток на фильтре растворяют серной кислотой и перекисью водорода, так что литийжелезофосфат поступает в раствор в виде Fe2(SO4)3 и Li2SO4, и отделяется от технического углерода и углерода, нанесенного на поверхность литий-железофосфата. После фильтрации и разделения значение pH фильтрата корректируют с помощью NaOH и аммиачной воды. Сначала железо осаждают Fe(OH)3, а оставшийся раствор осаждают насыщенным раствором Na2CO3 при 90 ℃.

Поскольку FePO4 незначительно растворяется в азотной кислоте, остаток на фильтре растворяется азотной кислотой и перекисью водорода, что непосредственно осаждает FePO4, отделяет примеси, такие как технический углерод, от раствора кислоты, выщелачивает Fe(OH)3 из остатка на фильтре соответственно и осаждает Li2CO3. с насыщенным раствором Na2CO3 при 90 ℃

#### <span id="page-25-2"></span>10.2 Процесс восстановления анодных материалов

Процесс восстановления анодных материалов относительно прост. После отделения анодных пластин чистота меди может составлять более 99%, что позволяет использовать ее для дальнейшего рафинирования электролитической меди.

#### <span id="page-25-3"></span>10.3 Процесс восстановления диафрагмы

Материал диафрагмы в основном безвреден и не имеет ценности для вторичной переработки.

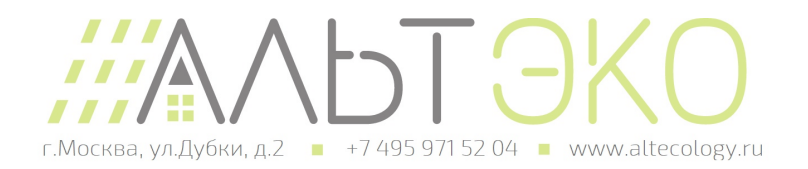

### <span id="page-26-0"></span>11. Требования к транспортировке

Батарейные изделия следует транспортировать после упаковки, и во время процесса транспортировки следует избегать сильной вибрации, ударов или выдавливания, чтобы предотвратить попадание солнечных лучей и дождя. Их можно транспортировать с помощью транспортных средств, таких как автомобили, поезда и корабли.

Перед транспортировкой литий-железо-фосфатной батареи всегда проверяйте все применимые местные, национальные и международные правила.

Транспортировка аккумуляторов с истекшим сроком службы, поврежденных или отозванных аккумуляторов в определенных случаях может быть специально ограничена или запрещена.

Транспортировка литий-ионного аккумулятора соответствует классу опасности UN3480, класс 9. При транспортировке по воде, воздуху и суше аккумулятор попадает в группу упаковки PI965, раздел I.

Для перевозки литий-ионных батарей, которым присвоен класс 9, используйте этикетки «Разные опасные грузы класса 9» и идентификационные этикетки ООН. См. соответствующие транспортные документы.

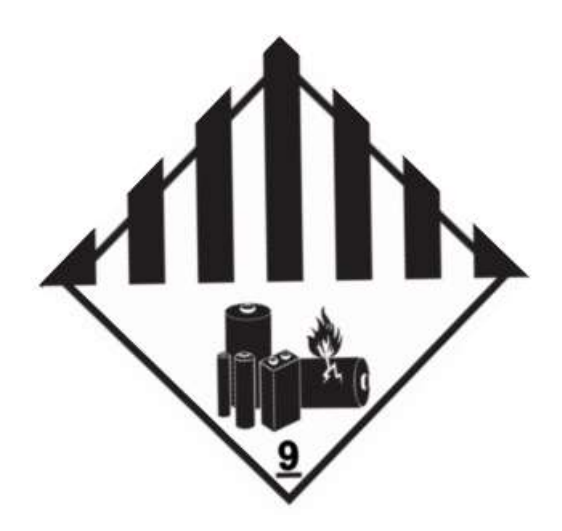

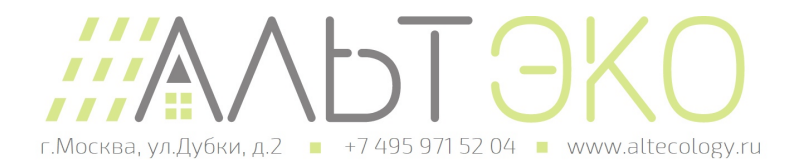